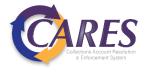

# Debt Manager Portal

Client Navigation Guide

### **Training Contents**

1

#### **Navigation**

Home screen of the Debt Manager Fit Portal & where to find information

2

#### Reports

View scheduled reports and see generated ad-hoc reports

3

#### Debtor/Account Search

Find a specific account to view documents

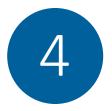

#### **Documents**

View or upload documents associated with an account

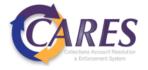

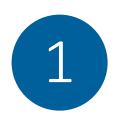

## Debt Manager FitPortal Home Page

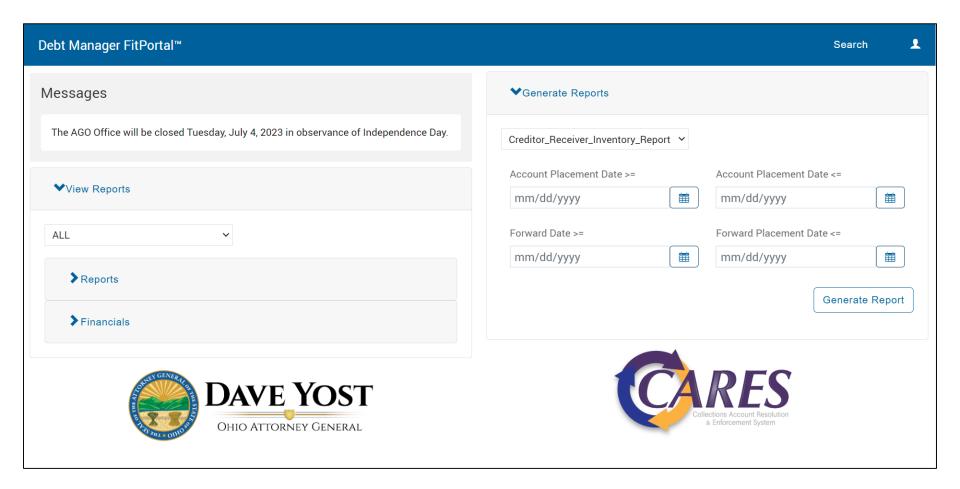

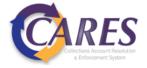

## Debt Manager FitPortal Home Page

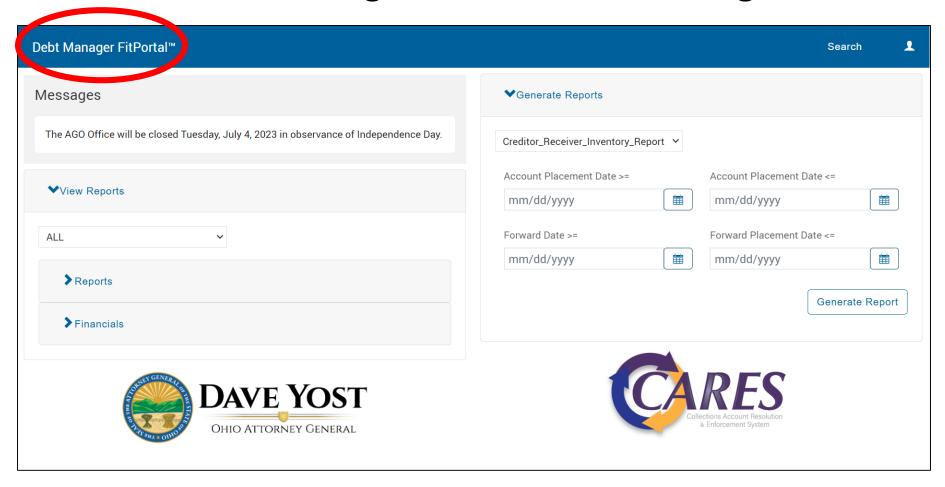

• The <u>Debt Manager FitPortal<sup>TM</sup></u> text can be clicked from anywhere in the portal to navigate back to this home page

#### Messages

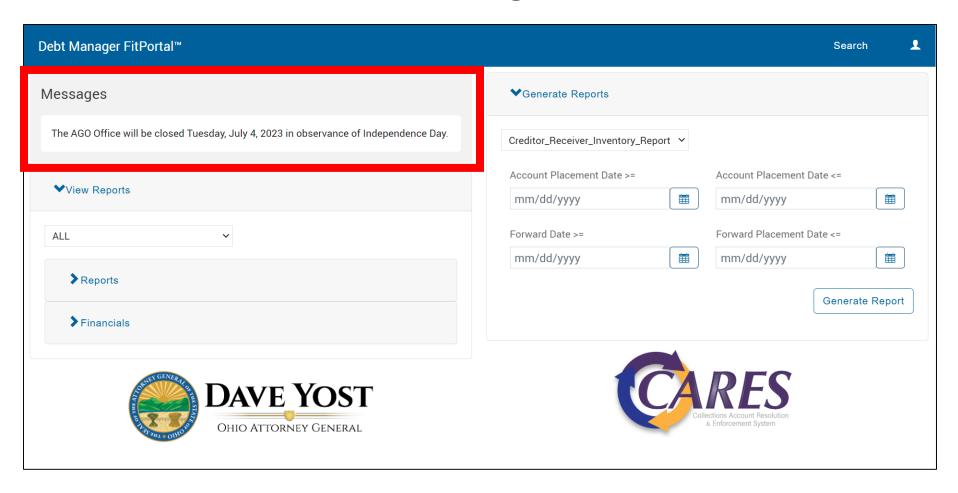

• Custom AGO <u>Messages</u> display in the top-left banner.

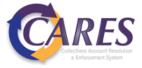

#### Reports

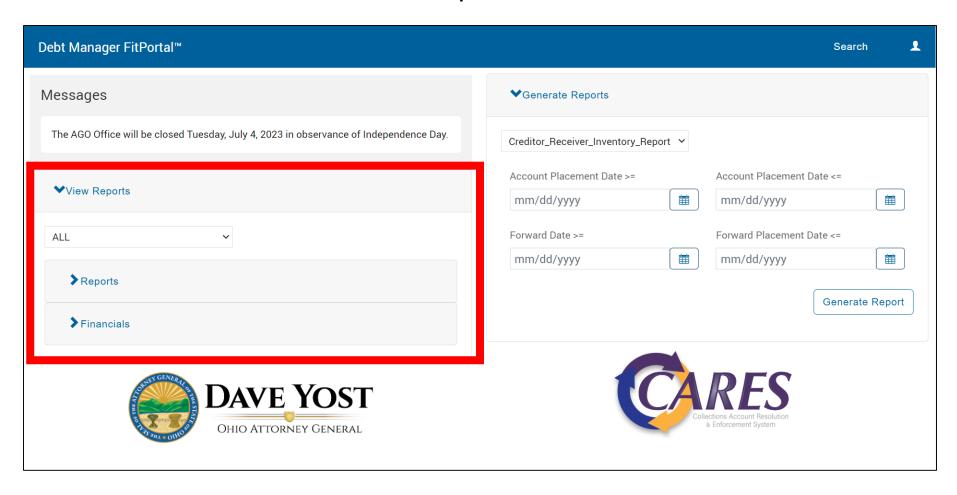

• The <u>View Reports</u> section will provide reports that your user role has been scheduled to receive on a recurring basis and those which are generated ad-hoc.

#### Generate Reports

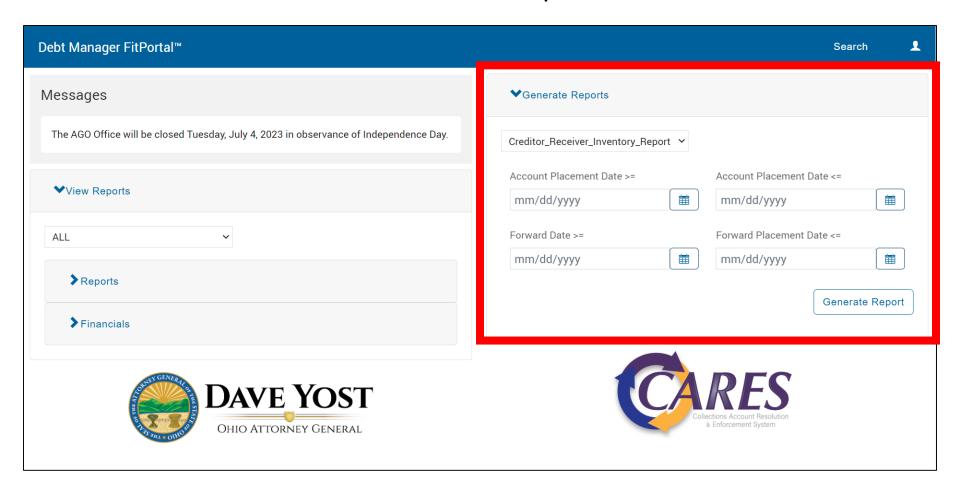

- The <u>Generate Reports</u> section allows you to generate reports as needed with the criteria you select.
- Generated reports will populate in the View Reports section.

#### Search

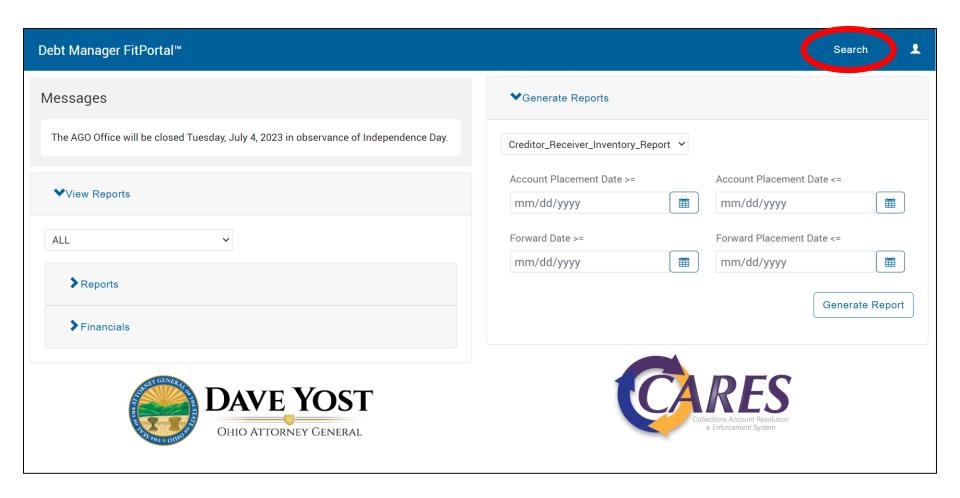

• Open details for a debtor or account using the available **Search** fields.

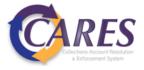

#### View Reports

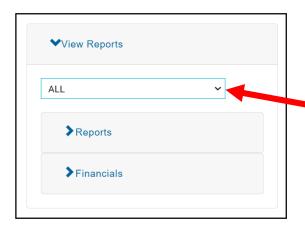

If your user role has access to multiple Creditor short names, they will be selectable from this dropdown. The default is to display reports associated with 'ALL' short names.

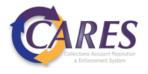

## View Reports

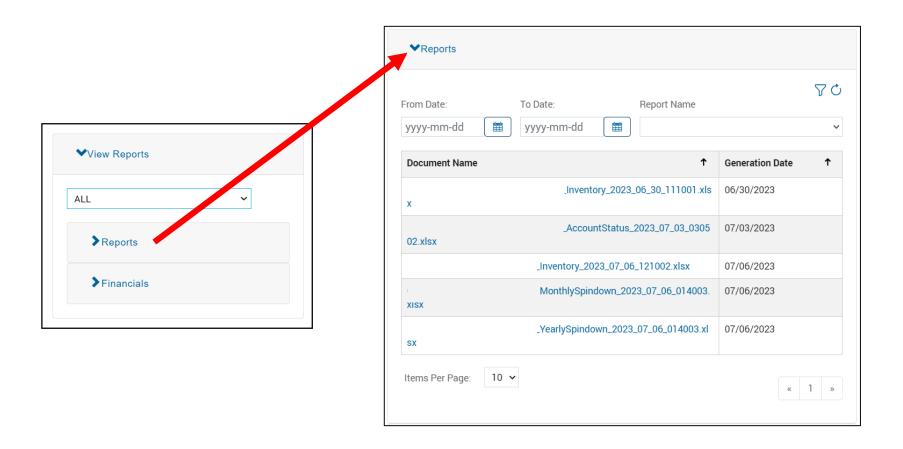

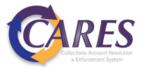

#### View Reports

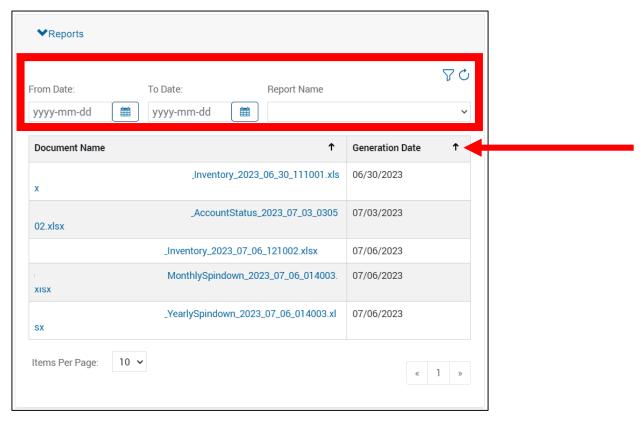

- Default filters are null date ranges and blank report type everything available displays.
- Default date sort is ascending, click the arrow to change the sort to display the most recent reports first.
- Seven report types will display here, whether scheduled or ran ad-hoc:
   Creditor/Receiver Inventory, Yearly Spindown, Account Status, Account Tag Summary,
   History Analysis, Monthly Spindown, Paid in Full

#### View Financials

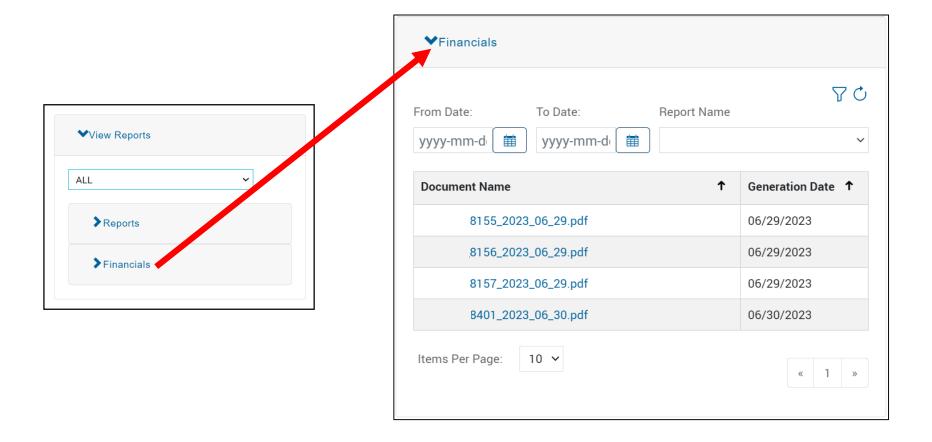

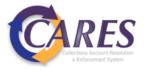

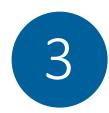

# Debtor/Account Search

| Debt Manager FitPortal™                                                                       |                            |                         | Search        |
|-----------------------------------------------------------------------------------------------|----------------------------|-------------------------|---------------|
| Messages                                                                                      | <b>∨</b> Generate Reports  | First name              |               |
| The AGO Office will be closed Tuesday, July 4, 2023 in observance of Independence Day         |                            | Last name               |               |
| The Food of the Time Section 1 decay, only 14 Edit in Observation Of Time Political Section 1 | Financial_Breakdown_Report | Business name           |               |
|                                                                                               | Debtor Number              | Commercial contact name |               |
| ▼View Reports                                                                                 |                            | Phone                   |               |
|                                                                                               |                            | SSN/EIN                 |               |
| ALL                                                                                           |                            | Address Line 1          |               |
|                                                                                               | ZIP                        | ZIP                     |               |
| ➤ Reports                                                                                     |                            | Account number          |               |
| DAVE YOST OHIO ATTORNEY GENERAL                                                               |                            | Debtor number           |               |
|                                                                                               |                            | Creditor Reference      |               |
|                                                                                               |                            | Creditor Ext. Ref. Id   |               |
|                                                                                               |                            | Legacy                  |               |
|                                                                                               |                            | Debtor Legacy Id        |               |
|                                                                                               |                            | Creditor Account Legacy |               |
|                                                                                               |                            | Id                      |               |
|                                                                                               |                            | Reset                   |               |
|                                                                                               |                            |                         | Cancel Search |

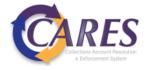

# Debtor/Account Search

| First name                |                            |  |  |
|---------------------------|----------------------------|--|--|
| Last name                 |                            |  |  |
| Business name             |                            |  |  |
| Commercial contact name   |                            |  |  |
| Phone                     |                            |  |  |
| SSN/EIN                   |                            |  |  |
| Address Line 1            |                            |  |  |
| ZIP                       |                            |  |  |
| Account number            | DM assigned assount number |  |  |
|                           | DM-assigned account number |  |  |
| Debtor number             | DM-assigned debtor number  |  |  |
| Creditor Reference        | CRN – assigned by Creditor |  |  |
| Creditor External Account | DRL – assigned by Creditor |  |  |
| Number                    |                            |  |  |
| Legacy                    |                            |  |  |
| Debtor Legacy Id          | CUBS lead packet number    |  |  |
| Creditor Account Legacy   | CUBS account number        |  |  |
| Id                        |                            |  |  |
| Reset                     |                            |  |  |
|                           | Cancel Searce              |  |  |

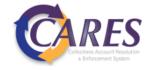

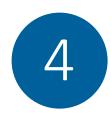

## Viewing Documents

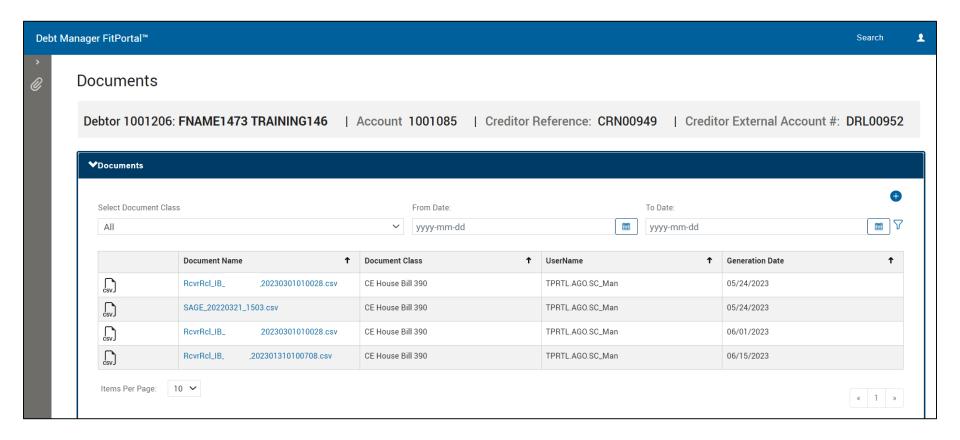

• Click on the document name to download the file

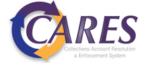

### **Uploading Documents**

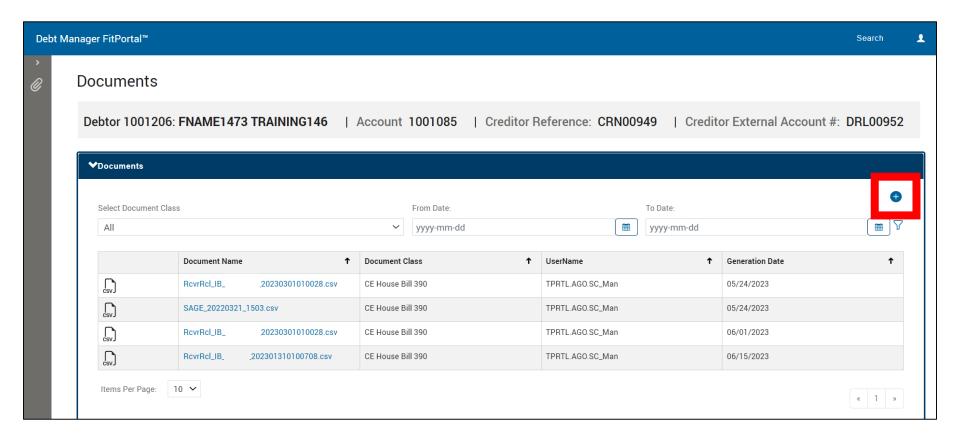

- Click on the plus sign symbol to upload a new document
- Accepted file types: PDF, JPG, TIFF, PNG, CSV
- Accepted characters in file name: hyphens, underscores, periods

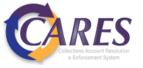

# **Uploading Documents**

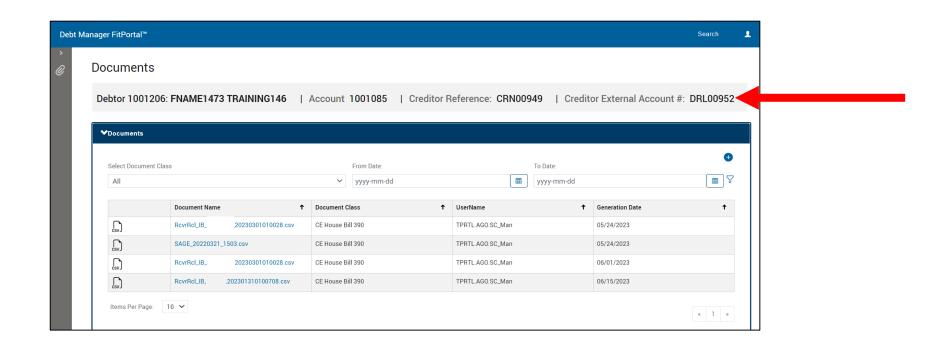

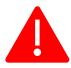

The debtor and account displayed in the banner will be associated with the uploaded document. Be sure to search for the correct account before uploading any documents.

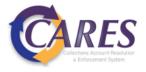